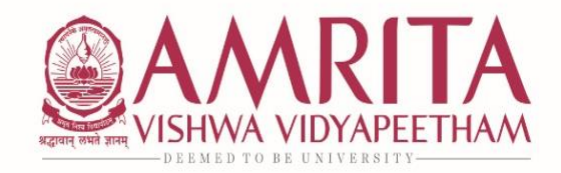

**27 th June 2021**

#### **CIRCULAR – RE-REGISTRATION ODD SEMESTER AY 2021-2022**

#### **Re-registration for Odd Semester AY 2021-2022 will be as per the schedule:**

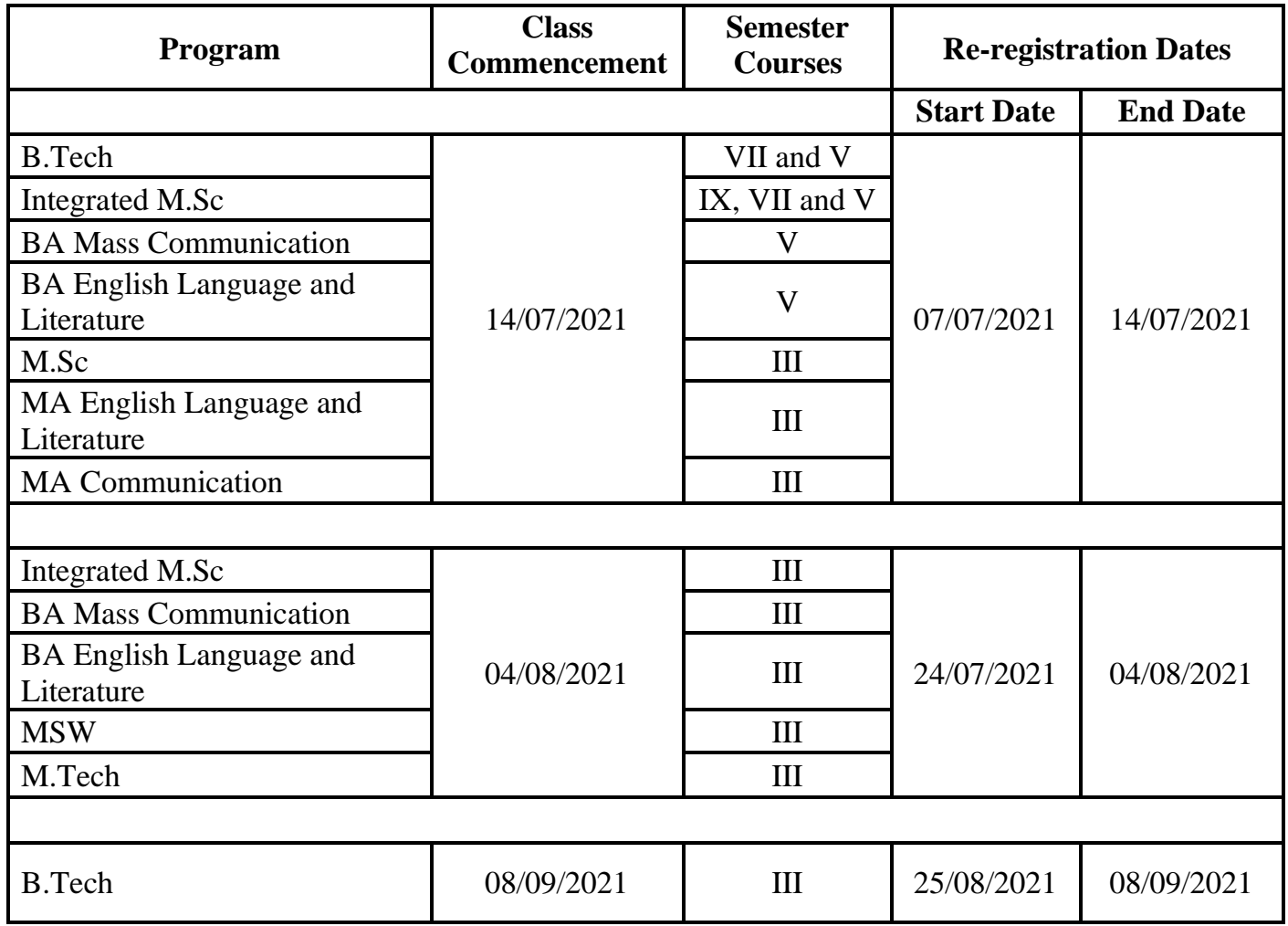

## **Guidelines:**

- Registration will be in MS Forms. [Re-registration Form](https://forms.office.com/Pages/ResponsePage.aspx?id=o835AF4H5USqC6ujrdZTn0SCTfFMedVCpsWxs5LS-T9UQ0xLQTE2MFlCWlFKVDFFQVhaNkRSQjlWUC4u)
- To Register for Equivalent courses use the link [Equivalent Courses](https://intranet.cb.amrita.edu/download/DeanEngg/Equivalence_Course_Details.pdf) to check appropriate choices.

## **Students who belong to the following category**

- I. B.Tech 2018,2019 and 2020
- II. BA 2019, 2020
- III. M.Tech, M.A, M.Sc, MSW 2020
- IV. Integrated Programs 2017,2018,2019,2020
	- If the students register for Regular Courses  $+$  Pending Courses offered by the department, they can re-register only for a maximum of two courses (Theory/ Lab).
	- The students who exceed the limit will be notified by Academic Coordination Office and the registration will be removed.
	- There is no remedial fee payment for this category.

# **Students who belong to the following category are Term-Out Students**

- I. B.Tech Prior to 2018
- II.  $BA Prior to 2019$
- III. M.Tech, M.A, M.Sc, MSW Prior to 2020
- IV. Integrated Programs Prior to 2017
	- Course Extension Form is **mandatory to process registration.**
	- For Course Extension Forms:
		- o [Course Extension Form](https://forms.office.com/Pages/ResponsePage.aspx?id=o835AF4H5USqC6ujrdZTn0SCTfFMedVCpsWxs5LS-T9UODZCWTRNNjYxMVdRMTYzSUJTWEpQMUZNVy4u) UG
		- o [Course Extension Form -](https://forms.office.com/Pages/ResponsePage.aspx?id=o835AF4H5USqC6ujrdZTn0SCTfFMedVCpsWxs5LS-T9UNDJTT05HSVhYUzlCTjNZVkxSWFgxNk9IQS4u) PG
	- Registration of courses should not exceed 28 credits
	- Re-Registration for Vacation is possible, you may contact the Academic Coordinator Office for Registration.
	- Re-Registration Fee of Rs.2500/- per subject to be paid, you may follow the instructions in the next page while filling MS Form.
	- **Strict adherence to the schedule and the guidelines is mandatory and students who do not comply will not be assigned to the classes to attend their online sessions.**

For any clarification you may contact the Academic Coordination Office.

# **Academic Coordination Office**

Email ID: [acadcoordengg@cb.amrita.edu](mailto:acadcoordengg@cb.amrita.edu) Contact Numbers: Ms. Midhya @ 6282433726 and Ms. Revathy @ 6369648534

# **Payment through State Bank of India Collect**

- On your browser, go to<https://www.onlinesbi.com/sbicollect/icollecthome.htm>
- Read the terms and tick the check box against 'I have read and accepted the terms and conditions stated above' and click on 'PROCEED' button
- Select State (**Tamil Nadu**) then Select Type of Institution **('Educational Institutions'**) and click on 'GO' to proceed
- Select the Educational Institution '**AMRITA VISHWA VIDYAPEETHAM CBE'** and click on 'SUBMIT' button
- Select the **'Remedial Fee'** Payment Category and Click '**SUBMIT'** button to proceed.
- Fill all the fields (Name, Roll Number, Course, Mode of Remedial Fee and Amount) displayed on the screen.
- In the next section, you can enter the details of the candidate or the person who is paying. These details are for accessing the 'Payment History', re-printing the receipt on a later date or reprinting the remittance form. Hence please keep a record of the details you provide in this section.
- Enter the Name, Date of Birth (DD/MM/YYYY format), Mobile Number, Email ID of the candidate or the payer.
- Enter the CAPTCHA text and click on **'SUBMIT'** to proceed.
- The details shown in the next screen will be used to prepare your online fee receipt. Hence, please ensure that the details are correct and click on '**CONFIRM**' to proceed to the payment screen.
- In the SBI Multi option payment system, you can make your payment through any of the options presented.